## Endre overdragelsestekst når Factoring er aktivert

I forbindelse med factoringavtalen, er det vanlig å informere på faktura om at fordringen er overdratt til factoringselskapet på fakturaen. Denne teksten er i utgangspunktet hardkodet i Go på samme måte som factoringsselskapets bankkontonummer.

Ønskes det å endre på denne hardkodede teksten f.eks. henvise til bankkontonummer i overdragelsesteksten, må profileringsmal korrigeres på følgende måten:

Under **Innstillinger** – og kategorien Firmainnstillinger velges **Profileringsmaler.**

Velg aktuell **Profileringsmal** og deretter **Faktura** i menyen på venstre side i dialogen.

(Dersom det er behov for ulike fakturamaler må det etableres en egen profileringsmal til dette formålet)

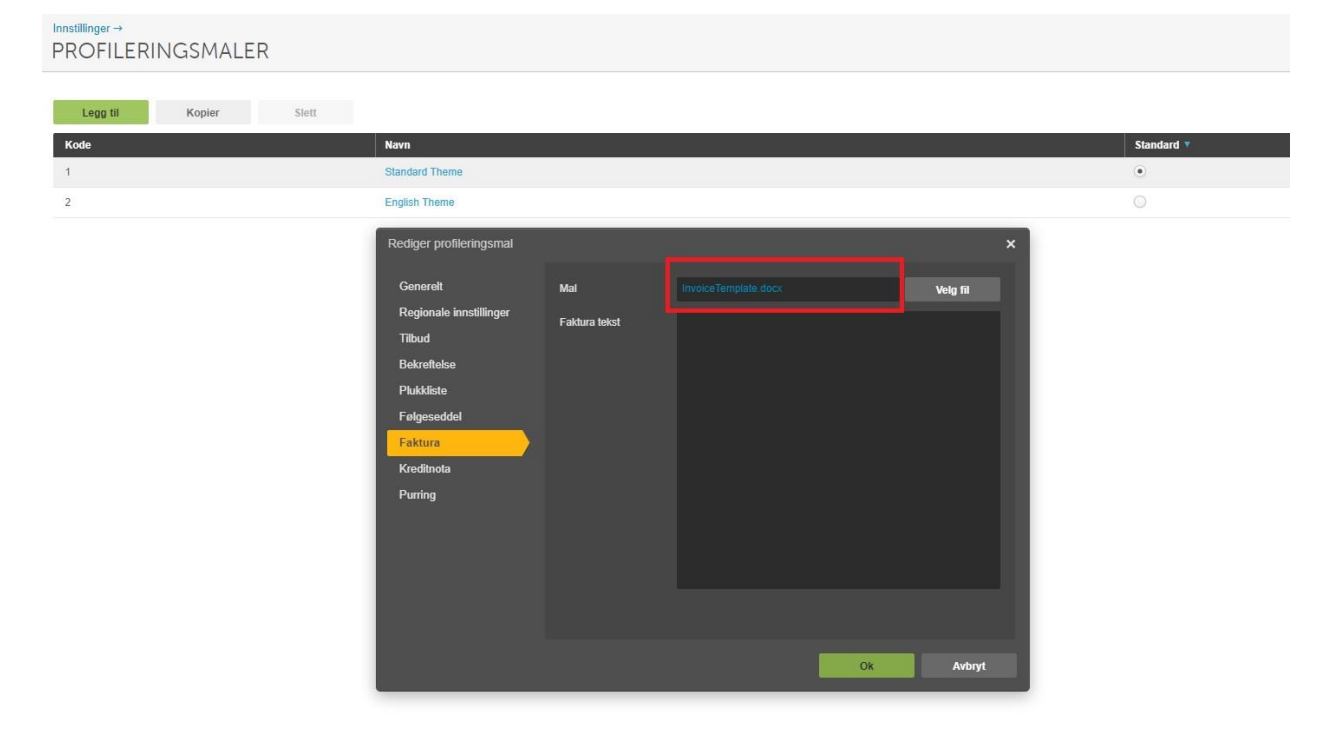

Klikk på den blå teksten InvoiceTemplate.docx

Dokumentmalen vil da bli lastet ned til din maskin og du finner den nederst i nettleseren eller ved å gå til Nedlastings-mappen på din maskin.

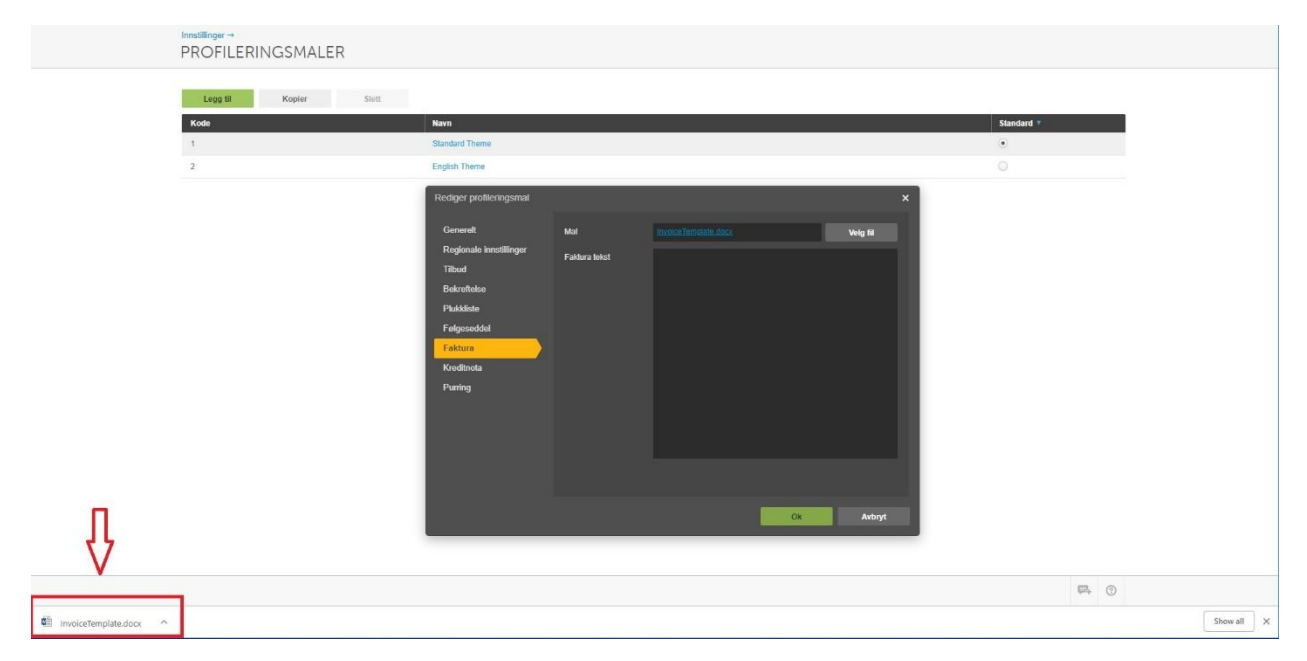

Åpne dokumentet i Word

Overdragelsestekst som ønskes brukt kan da erstatte {InvoiceText} i sin helhet, inkludert klammeparantesene.

Dersom man ønsker å legge inn bankkontonr som en del av overdragelseteksten kan dette gjøres ved å bruke flettekoden {BankAccountNo}. Da hentes bankkontonr også til overdragelsesteksten som ellers fylles ut automatisk ved fakturering i fakturahodet.

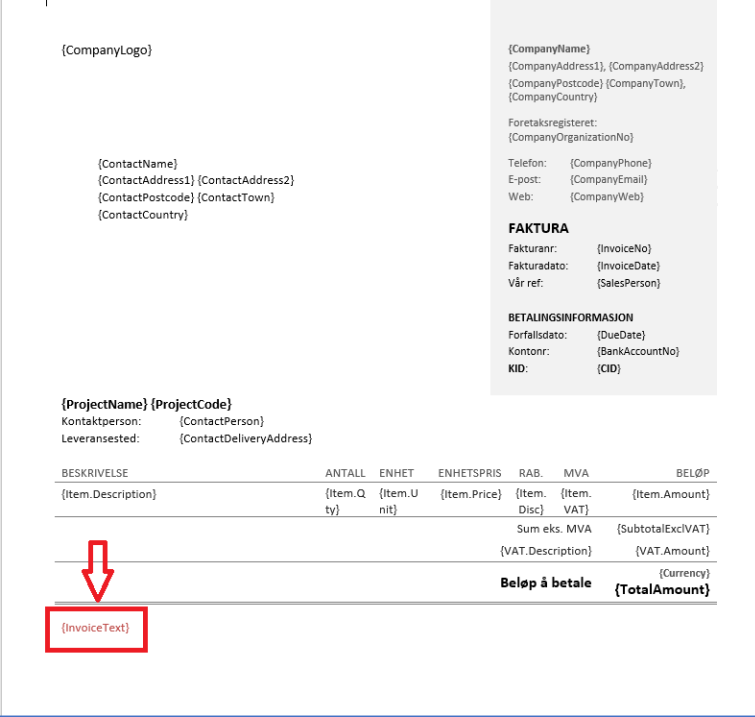

Skriv inn ønsket overdragelsestekst og om ønskelig kan bankkontonr angis direkte eller ved å bruke flettekoden som er {BankAccountNo}.

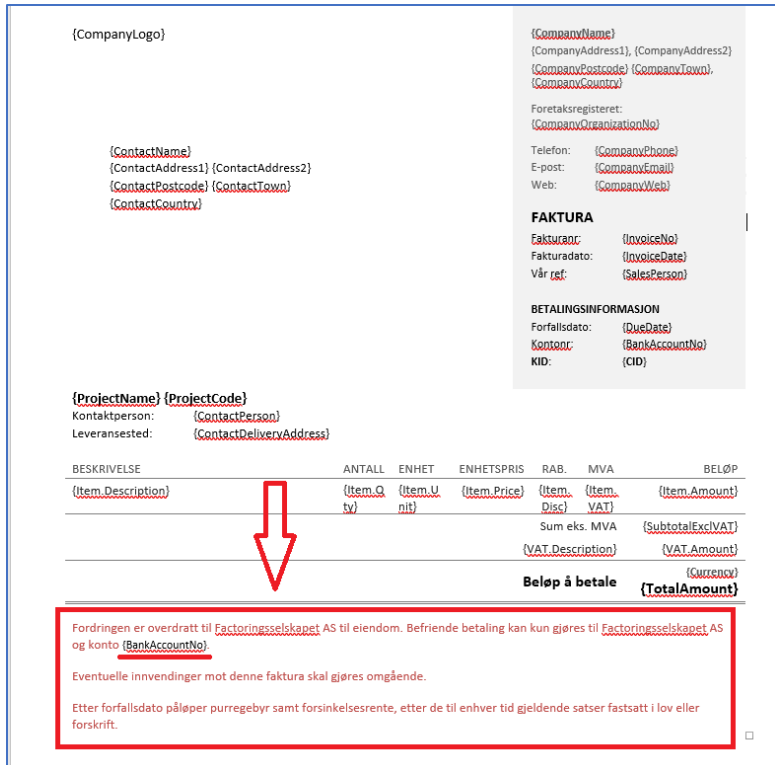

Lagre så malen og hent filen ved å klikke på **Velg fil** knappen under Faktura i ønsket profileringsmal.

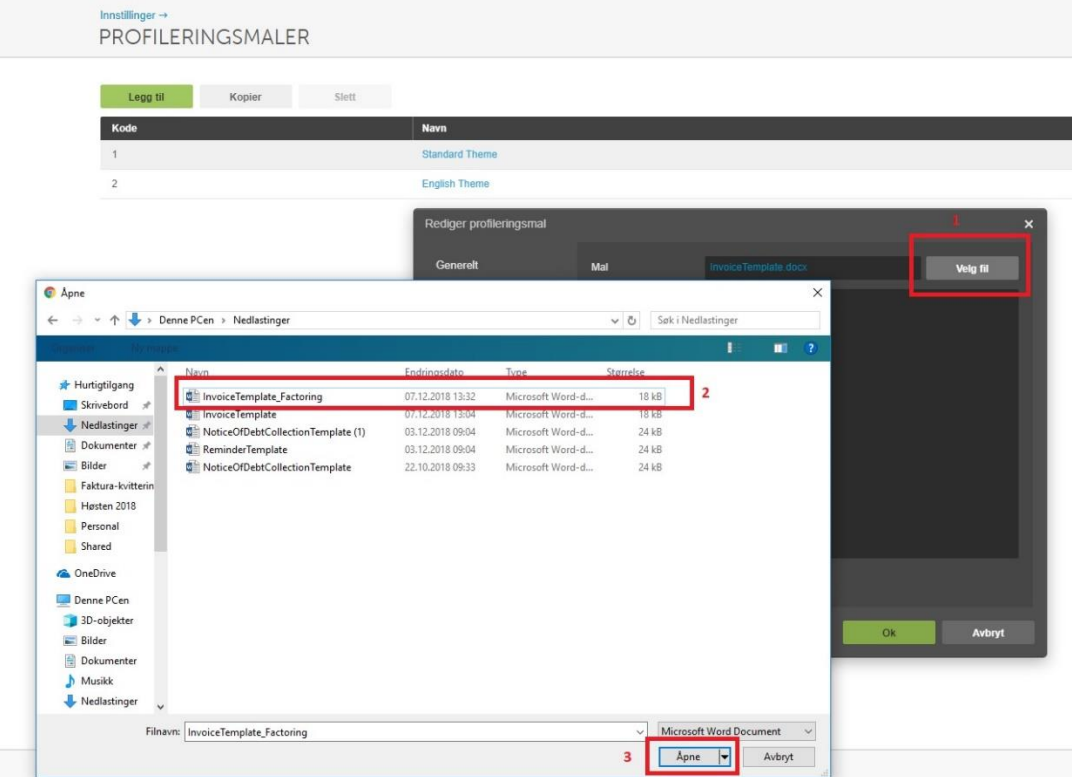